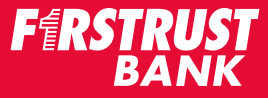

### **HOW TO GET AN INVITATION TO REGISTER TO APPLY FOR A PPP LOAN**

Thank you for choosing Firstrust Bank for your Paycheck Protection Program (PPP) Loan. We know how important these funds are to your business.

#### **Where to begin**

- You will need to request an email invitation to register for the PPP Loan Application Portal.
- You can request an email invitation in one of two ways:
	- Complete the *Request To Register For The PPP Loan Application Portal* form, or you can reach out to your Relationship Manager or Branch Manager.

#### **Important tips**

- For security reasons, only one person from a business can register for the Loan Portal.
	- The person who is sent the registration email must be an owner or has the authorization to sign and certify documents.
- You will need to know the NAICS Code of your business.
	- If you do not know your NAICS Code, here are some ways to look it up:
		- Our friend Google! Do a simple google search by typing in *"What is the NAICS Code for <enter your business industry>."*
		- OR, you can visit naics.com/search.

After you've completed your request to receive the email invitation to register, you can expect to receive an email from **firstrust@firstrust.com** no later than next business day. If you do not receive your invitation, contact your Relationship Manager, Branch Manager or contact Customer Care at 800-220-Bank.

*The following pages will walk you through the registration process.* 

### **Keeping Your Information Secure Is Our Top Priority**

The steps that we take in the registration process will help keep business information secure.

We can only send the email to register link to one contact. The registration email cannot be forwarded to anyone else.

# *PPP Round Two Loan APPLICATION PORTAL: REGISTration AND LOGIN*

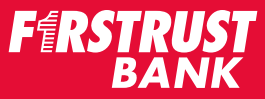

After you've requested to receive an email invitation to register for the PPP Loan Application Portal, you'll receive an email from firstrust@firstrust.com no later than next business day.

#### **! Important Things To Know About the Email To Register for The PPP Loan Application Portal**

- **• Do not forward the registration email invitation to anyone else.** The registration link is unique to the email address that was used to request an invitation.
- **• The registration link in the email is unique and will expire in 5 days.** You should register for the Portal upon receipt of the email, even if you do not plan to apply that day.
- **• After you have created your account** and want to re-enter the PPP Loan Application Portal, you should go to "**[ppporigination.com](https://www.ppporigination.com/)**". Do not use the registration link.

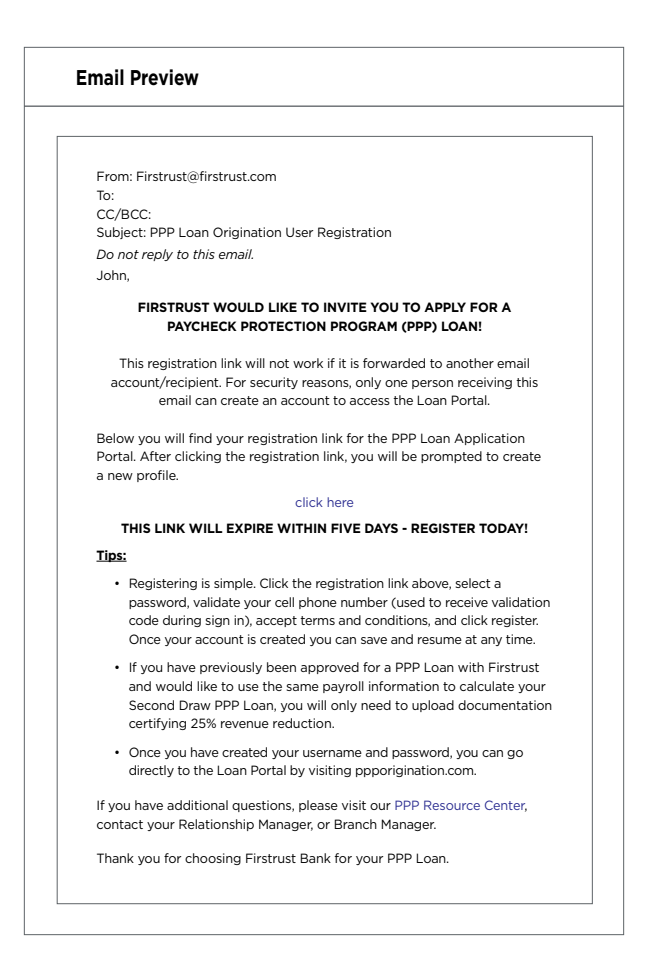

### **Other helpful information**

- • The email will come from **firstrust@firstrust.com**.
- If you have questions contact your Relationship Manager, Branch Manager or Customer Care at 800-220-BANK.

# *PPP Round Two Loan APPLICATION PORTAL: REGISTration AND LOGIN*

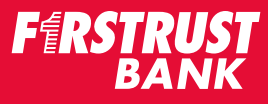

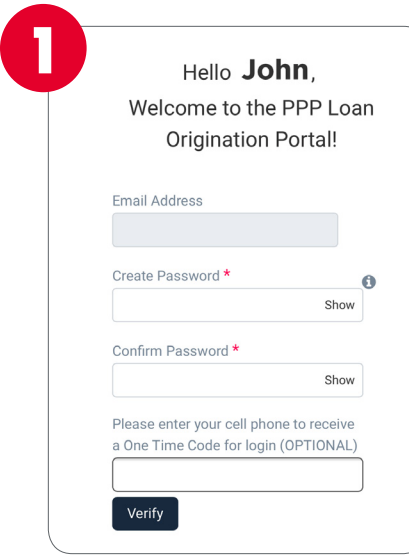

**1.** The first step in the process is to create a Password. *(Note - Do Not Change the email address - if you do, the system will not recognize you).*

- It is optional to enter your cell phone number. If you would like to receive your One Time Code for login by text and email, you will need to enter your cell phone number.
- Click "Verify" to receive your One Time Code for login.
- Enter the code you received via email and/or text.
- Then you will be prompted to agree to the Terms and Use of Privacy Policy by clicking "Register."

**2.** After you register, you will be taken to the Sign In screen.

- Fnter the User Email address that was used to create an account.
- Enter the Password you just created.
- Click "Sign In."

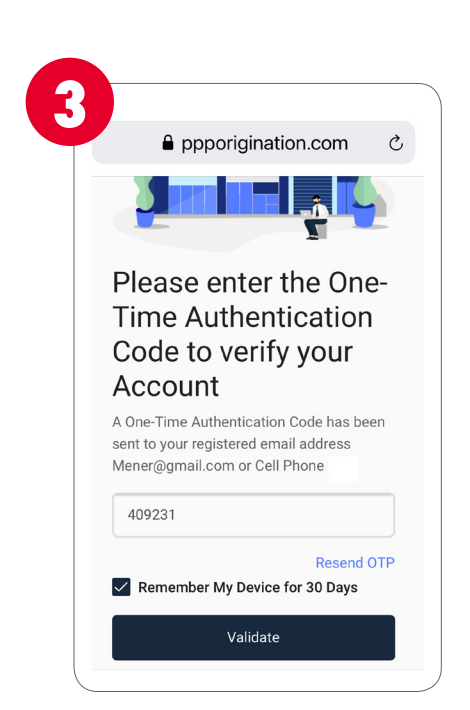

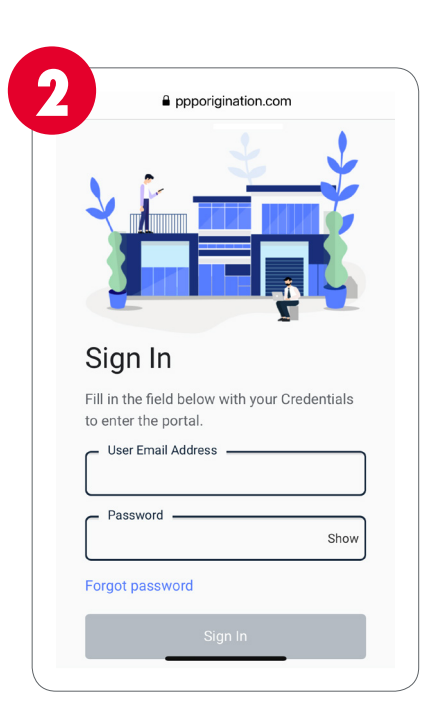

**3.** You will be asked to Authenticate your account one more time.

After you enter your code, you will then be taken into the PPP Loan Application Portal.

# *PPP Round Two Loan APPLICATION PORTAL: REGISTration AND LOGIN*

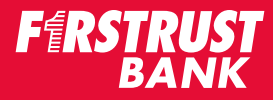

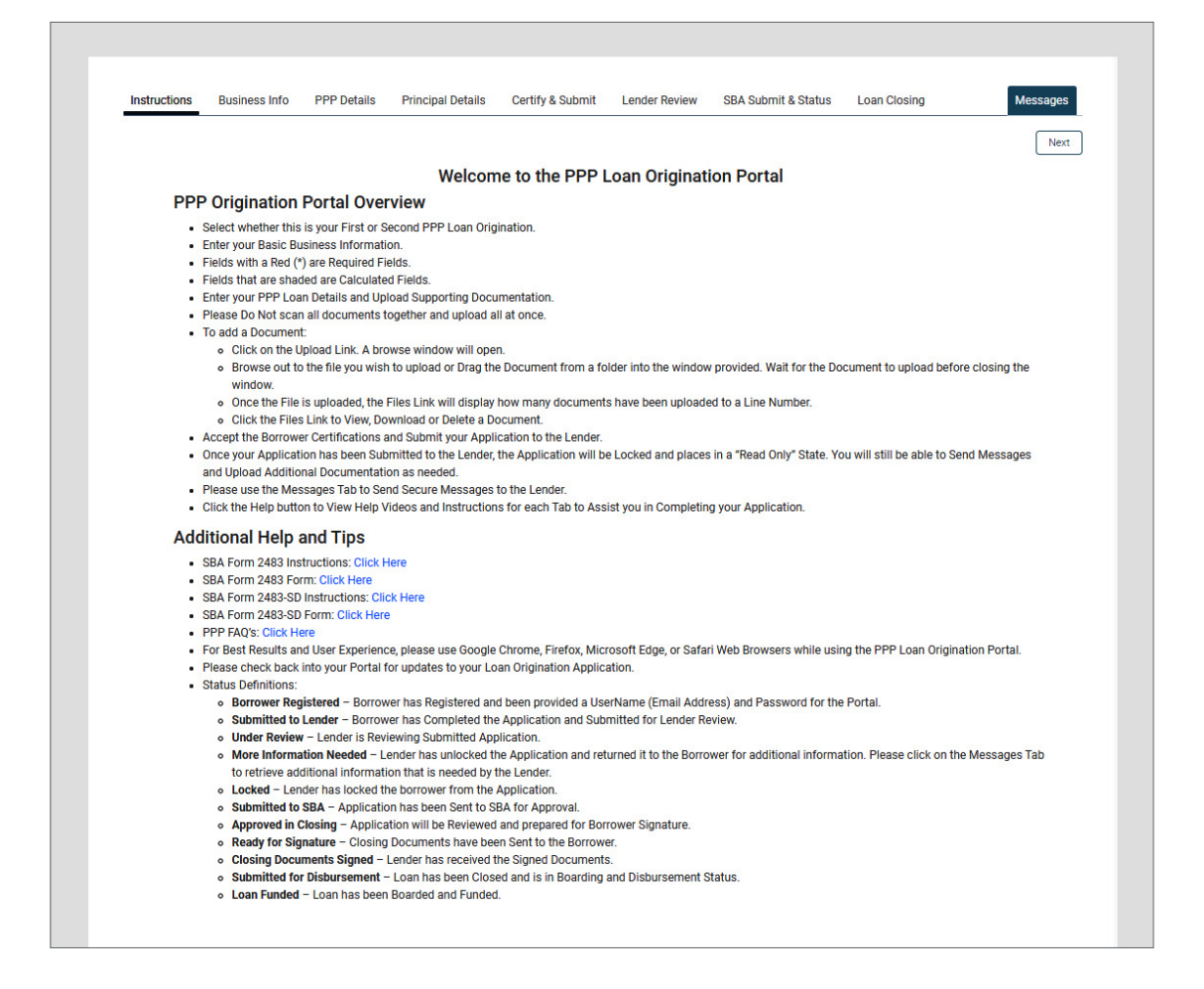

Remember: After your account is created, and you want to re-enter the Portal, you will need to go to "**[ppporigination.com](https://www.ppporigination.com)**".

For a better user experience, it is recommended you use Google Chrome, Firefox, Microsoft Edge, or Safari Web Browsers when completing the application and accessing the PPP loan Origination Portal.

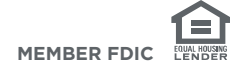